## **GAUTENG DEPARTMENT OF EDUCATION**

## **SENIOR CERTIFICATE EXAMINATION**

**COMPUTER STUDIES HG (First Paper: Practical)**

### **OCTOBER / NOVEMBER 2005 OKTOBER / NOVEMBER 2005**

**TIME: 3 hours**

**MARKS: 100**

### **INSTRUCTIONS:**

- All questions must be answered.
- Each question has a Delphi as well as a Pascal section. Answer only the sections applicable to you.
- No components may be deleted from or added to the given Delphi forms.
- Poor programming techniques will be penalised.
- Save your work at regular intervals.
- Your full examination number must appear on every page that is handed in.

### **QUESTION 1**

# **Delphi: (Question 1)**

A data file called 'membersD.dat' is stored on your examination disk. Each record within the file has been declared to consist of the following FOUR fields:

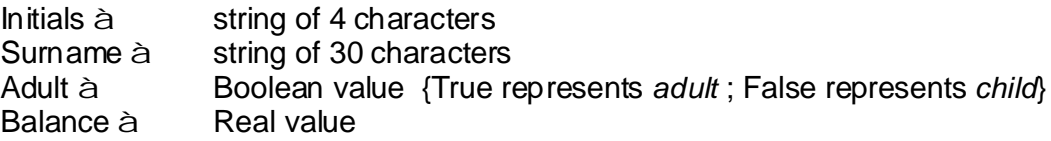

The file mentioned above contains data on all members of a sports club. In future the club will only allow adult members. A new data file needs to be created that will only contain the data of the adult members.

Open the file 'Q1P.dpr' in Delphi, go to File|Save As... and save the *unit* as '**Q1U\_XXXX.pas'** (XXXX represents the last four digits of your examination number). Now go to File Save Project As... and save the *project* as 'Q1P\_XXXX.dpr<sup>'</sup>.

1.1 Rename Radiogroup1 to rgpChoices and change its Caption and Items properties to correspond with the figure below. Also add your examination number to the Caption of the form next to "Question 1". (3)

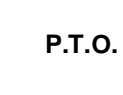

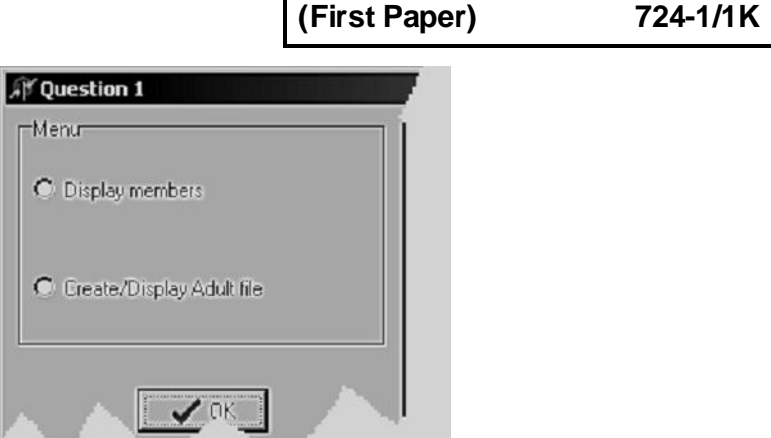

**COMPUTER STUDIES HG**

When the user clicks on [OK] the program should do the following:

1.2 If Display me mbers has been selected, the contents of 'membersD.dat' must be read and displayed in *redOutput* as follows: (20)

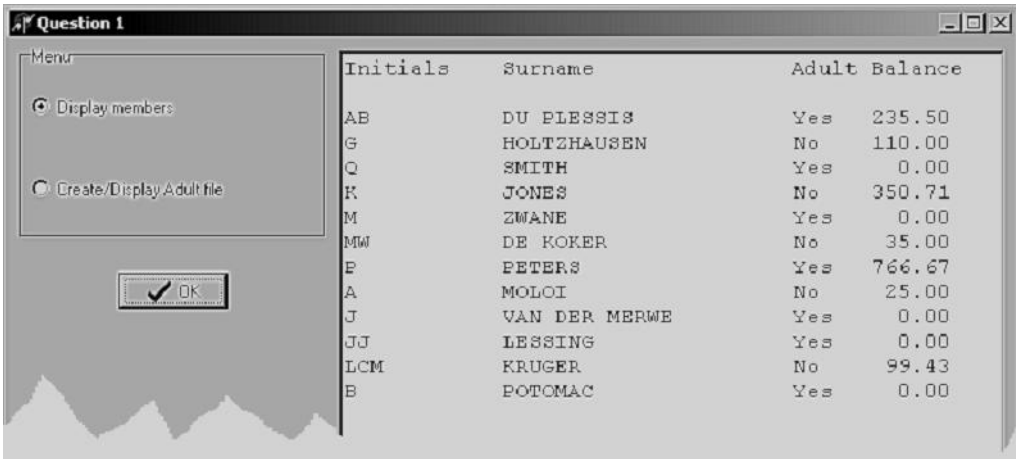

1.3 If Create/Display Adult file has been selected, only the adult members that are contained within 'membersD.dat' must be written to a new file called adult.dat<sup>'</sup>. The records written to the new file must be written WITHOUT the Adult field. (Only the Initials, Surname and Balance fields must be written to adult.dat'). Every member that is written to 'adult.dat' must also be displayed in *redOutput* as follows: (15)

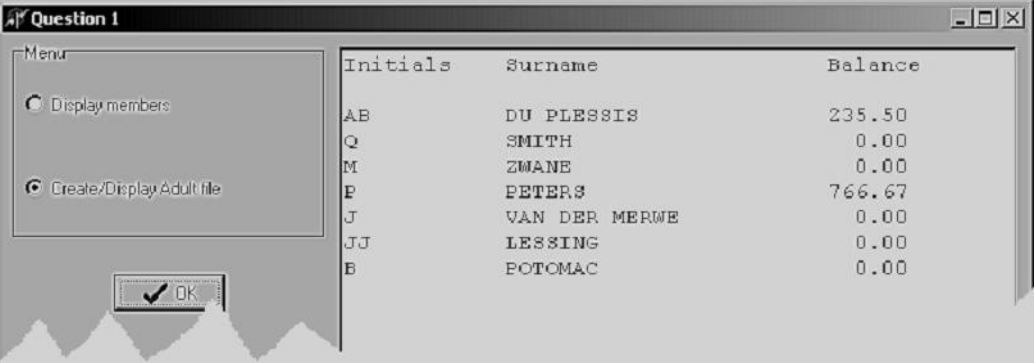

The following must be handed in for Question 1.1 to 1.3 (Delphi):

- A printout of Q1U\_XXXX.pas.
- An "Alt | Print Scrn" of the first report (All members).
- An "Alt | Print Scrn" of the second report (Adult members).
- 1.4 Start a new application in Delphi and save the *unit* as BalanceU\_XXXX.pas and the *project* as BalanceP\_XXXX.dpr (XXXX represents the last four digits of your examination number). Design a form like the one below and add your examination number next to "Question 1.4" to the Caption of the form:

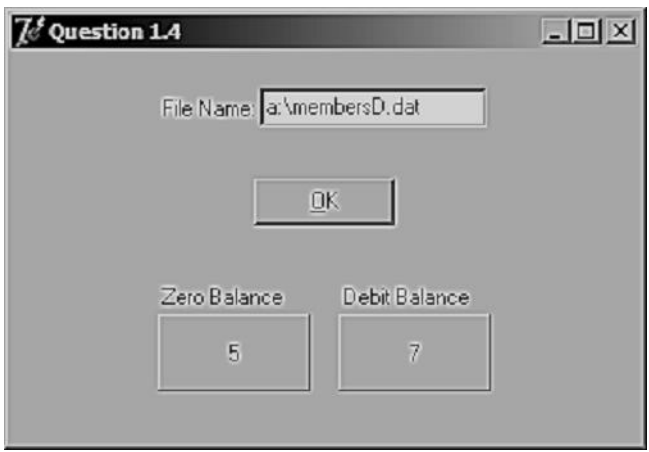

**greater than** R0.00 (Debit Balance). Expand Question 1.4 so that it will count the number of persons in **'membersD.dat'** who have a balance of R0.00 and also the number of persons who have a balance

- The name of the file that has to be read, must be entered into the Edit.
- **[OK]**, the output of the program must appear on the Panels, similar to the form • After the user has entered the name of the file into the *Edit* and has clicked on given above.
- No extra subroutines must be written. (12)

**4**

The following must be handed in for Question 1.4 (Delphi):

- **•** A printout of BalanceU\_XXXX.pas.
- An "Alt | Print Scrn" of the form displaying the output.

## **QUESTION 1: [50]**

# **Pascal: (Question 1)**

A data file called 'membersP.dat' is stored on your examination disk. Each record within the file has been declared to consist of the following FOUR fields:

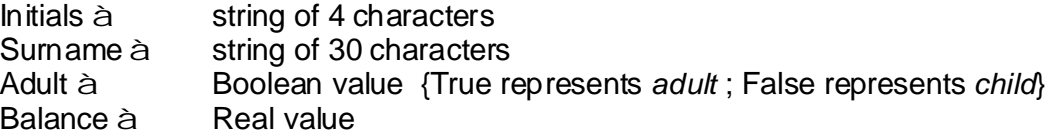

The file mentioned above contains data on all members of a sports club. In future the club will only allow adult members. A new data file needs to be created that will only contain the data of the adult members.

Start with a new program in Turbo Pascal and save it as 'Q1\_XXXX.pas' (XXXX represents the last four digits of your examination number). The program must adhere to the following:

1.1 The menu below must be displayed repeatedly until the user chooses option 3:

```
1. Display members.
2. Create/Display Adult file.
3. Quit.
```
(3)

1.2 When Option 1 is chosen, the contents of 'membersP.dat' must be read and displayed on screen in the following manner:

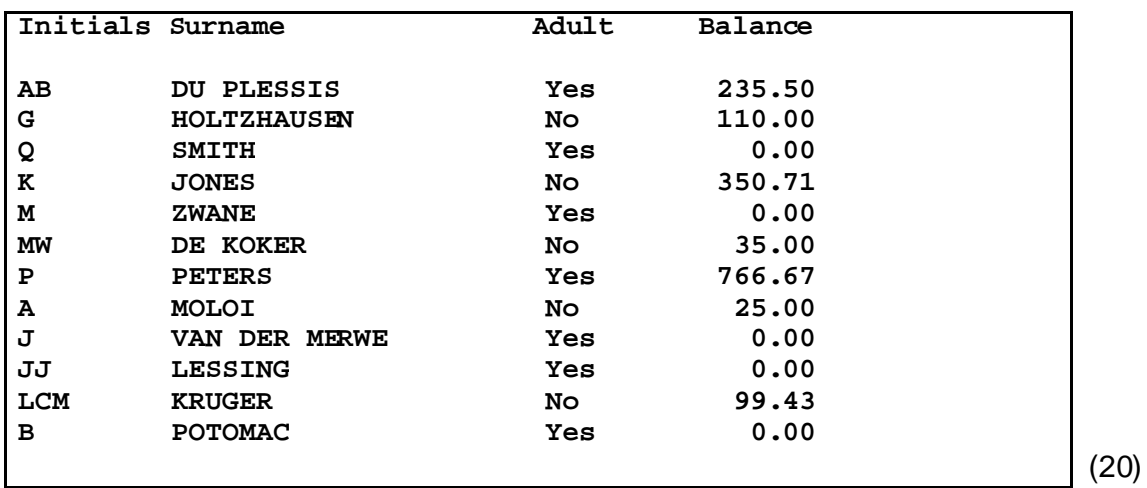

1.3 When Option 2 is chosen, only the adult members that are contained within 'membersP.dat' must be written to a new file called 'adult.dat'. The records written to the new file must be written WITHOUT the adult field. (Only the Initials, Surname and Balance fields must be written to 'adult.dat'). Every member that is written to 'adult.dat' must also be displayed on screen as follows:

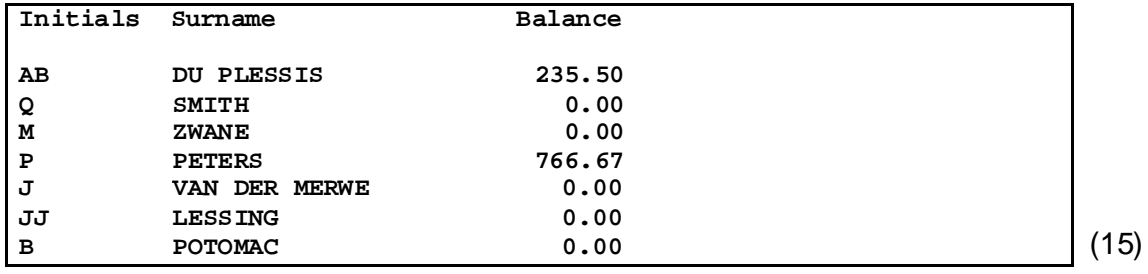

The following must be handed in for Question 1.1 to 1.3 (Pascal):

- A printout of Q1\_XXXX.pas.
- 1.4 Start a new program in Turbo Pascal and save it as xxxxblnc.pas (XXXX represents the last four digits of your examination number).

persons who have a balance greater than R0.00 (Debit Balance). Expand the program so that it will count the number of persons in **'membersP.dat'** who have a balance of R0.00 and also the number of

- The user must be prompted for the file name as soon as the program is run. •
- No subprograms must be written.
- Output of the program must only be the following:

**Zero Balance: 5 Debit Balance: 7**

 $(12)$ 

**6**

The following must be handed in for Question 1.4 (Pascal):

• A printout of **xxxxblnc**.pas.

# **QUESTION 1: [50]**

## **QUESTION 2**

ASCII-art is a kind of art where pictures are formed by using characters of text. An example of an ASCII-picture:

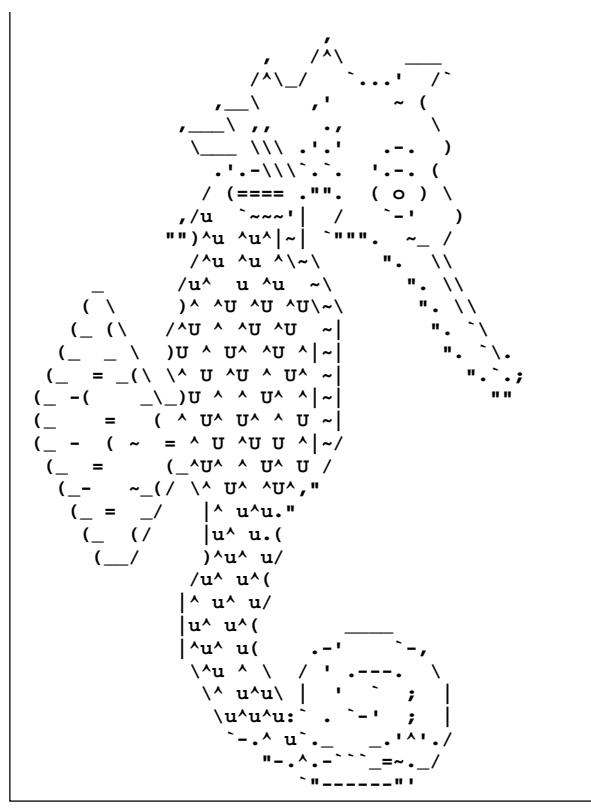

A text file containing hidden ASCII-pictures is stored on your examination disk. All the lines that belong to a certain picture will contain a specific code somewhere within that line. The first character of every line is a letter of the alphabet, which is an indication of the position of the line within the picture. The file is stored as 'mainfile.txt'.

### **Example:**

The code ;;::;; was used to hide the picture below.

All the lines in the text file that contain the code ;;::;;

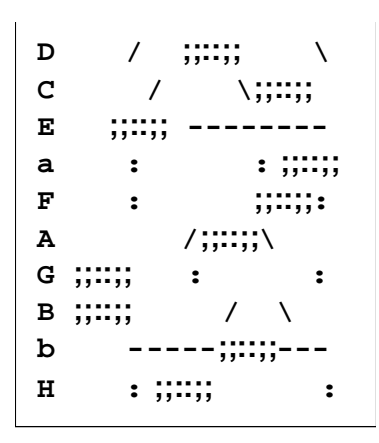

The lines above sorted alphabetically:

**A** /**;**;::;;\ **B** ;;::;; / \ **c** / \;;::;; **D** /  $\ddots$  ;;;;;;; **;;::;; E -------- ;;::;; F : : ;;::;; G : : ;;::;; H : : a** : : : : :::::;; **;;::;; b ----- ---**

(Remember: 'A' < 'a')

The final picture after the code as well as the first character have been removed:

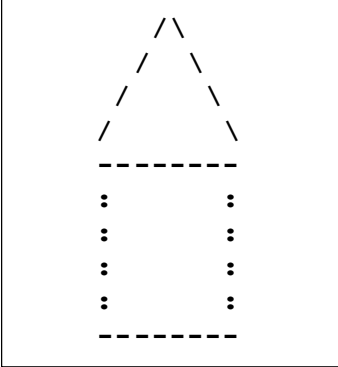

# **Delphi: (Question 2)**

Open the file 'Ques2P.dpr' in Delphi, go to File|Save As... and save the unit as **Ques2U\_XXXX.pas'** (XXXX represents the last four digits of your examination number). Now go to File|Save Project As... and save the *project* as 'Ques2P\_XXXX.dpr<sup>'</sup>.

After you have answered Question 2.1 to 2.4, your program should be able to do the following:

- read the contents of 'mainfile.txt' and display it in a Rich Edit. •
- extract a picture from 'mainfile.txt' and display it in the Rich Edit. •
- write the picture that is displayed in the Rich Edit to a new text file. •
- 2.1 Change only the *Caption* and Name properties of the different components on the form so that it corresponds with the figure below. Also add your examination number to the *Caption* of the form next to "Question 2". (2)

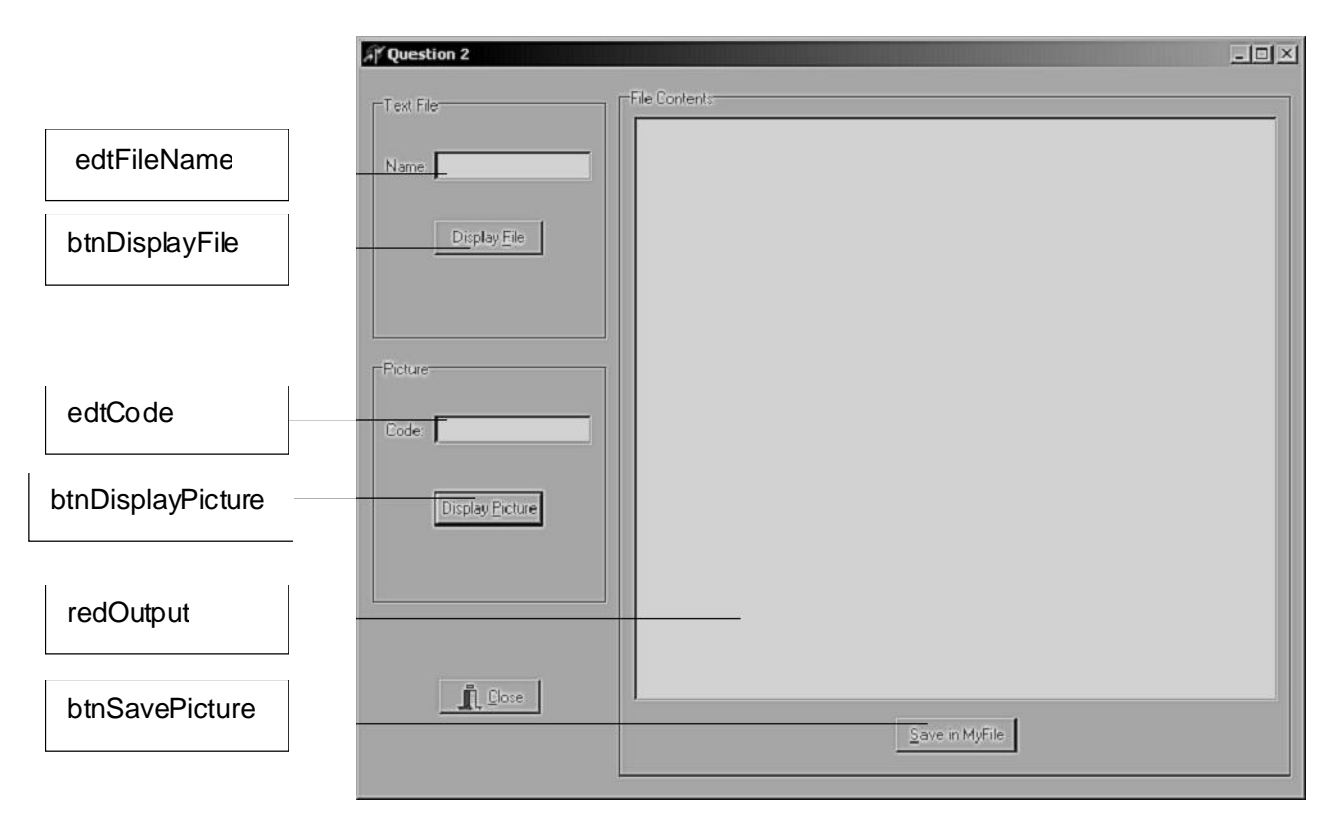

### 2.2 Write an event-handler for btnDisplayFile that will do the following:

- Whenever [Display File] is clicked, the contents of a specific text file must be displayed in redOutput. •
- The user must type the name of the file that has to be displayed into .  $\hspace{1.6cm} (8)$ *edtFileName* •

Test your program by displaying the contents of 'mainfile.txt'.

The following is an extract from 'mainfile.txt':

```
E : MMHHHMMMMHMM . . , , , , , , : MMMMMMMM : . . . : MMHHMHMM :
h " //..,, "M MMMM" "
b .,./\ ."|
V ; |S$ ,:::;$| /;..;/: 
X:. \hspace{1cm} \hspace{1cm} \hspace{1f ( .. .\;;/@. . . . . . . . . . .~-._
J:::.:::::/;;;;\:::::::' ::: ::: :::::::::':::'
G |`._;,,..;(;_,--' \ " ||
M,.,.,. : '-.`- G###|. `,D8K###################|
e -- '...;;.._.'
j ;;;... .'. / \ ( |;;;/_/ \._./;\ _,
Q .' | | : `._.,;,;,;.-'.' `._..' ||
m .:'.-' `.... .. '.''. '''':./.,/., : :: 
V L ..;;..|' / J | \ L ``) 
V L ..;;..|' /<br>Q i /.;/. 8
d ;;,,_,-.-.,;;;;...;'_,|I\;;;/),,_
E \;,\;, .SSSSSS$$$$$SSSSSSSS$bs+._ 
y :~~~~~`,.,,,,~~~~~~~~~~~~~~~~~~~~` '' ' ` ` i ' `
S( = ( ^.//.// U^ U^ ^ U ~|
```
- 2.3 Write an event-handler for *btnDisplayPicture* that will do the following:
	- Whenever [Display Picture] is clicked, a specific picture must be extracted from 'mainfile.txt' and be displayed in redOutput.  $\bullet$
	- The code typed into edtCode must be used to extract the picture from 'mainfile.txt'.
	- An appropriate message must be displayed whenever a code entered has not been found in the file.

A specific picture must be extracted from 'mainfile.txt' in the following way:

- Search the entire file for all the lines that contain a specific code. (The code can appear anywhere within the line.
- Sort all the selected lines alphabetically by using a **procedure with parameter passing** . (The first character of each line contains a letter of the alphabet.
- Add the sorted lines to redOutput but without the code and without the first character. (32) •

Use any of the following ten codes to test your program:

**..,,.. ,./\ ;;;... .\/.\/ ;;,,.. ,;,;,;** \;;/ **...,,, ./\.**

- 2.4 Write an event-handler for *btnSave Picture* that will do the following:
	- Whenever [Save in MyFile] is clicked, the picture that is currently being displayed in *redOutput* must be written to 'MyFile.txt'.
	- **below** the previous picture in 'MyFile.txt'. • Every time [Save in MyFile] is clicked, the new picture must be added

Choose any THREE pictures and save them to '**MyFile.txt'**. (8)

The following must be handed in for Question 2 (Delphi):

- A printout of **Ques2U\_XXXX.pas**. •
- An "Alt | Print Scrn" while any picture is being displayed. •

## **QUESTION 2: [50]**

# **Pascal: (Question 2)**

Start with a new program in Turbo Pascal and save it as 'xxxx\_Q2.pas' (xxxx represents the last four digits of your examination number). The program must adhere to the following:

- 2.1 The menu below must be displayed repeatedly until the user chooses option 4:
	- **1. Display the contents of a text file.**
	- **2. Display a picture.**
	- **3. Save picture to MyFile.txt**
	- **4. Quit.**

(2)

- 2.2 For Option 1, write a procedure, *DisplayFile*, that will do the following:
	- Whenever Option 1 is chosen, the contents of a specific text file must be displayed on screen. •
	- The program must first ask for the name of the file that should be displayed. •

Test your program by displaying the contents of 'mainfile.txt'.

The following is an extract from 'mainfile.txt':

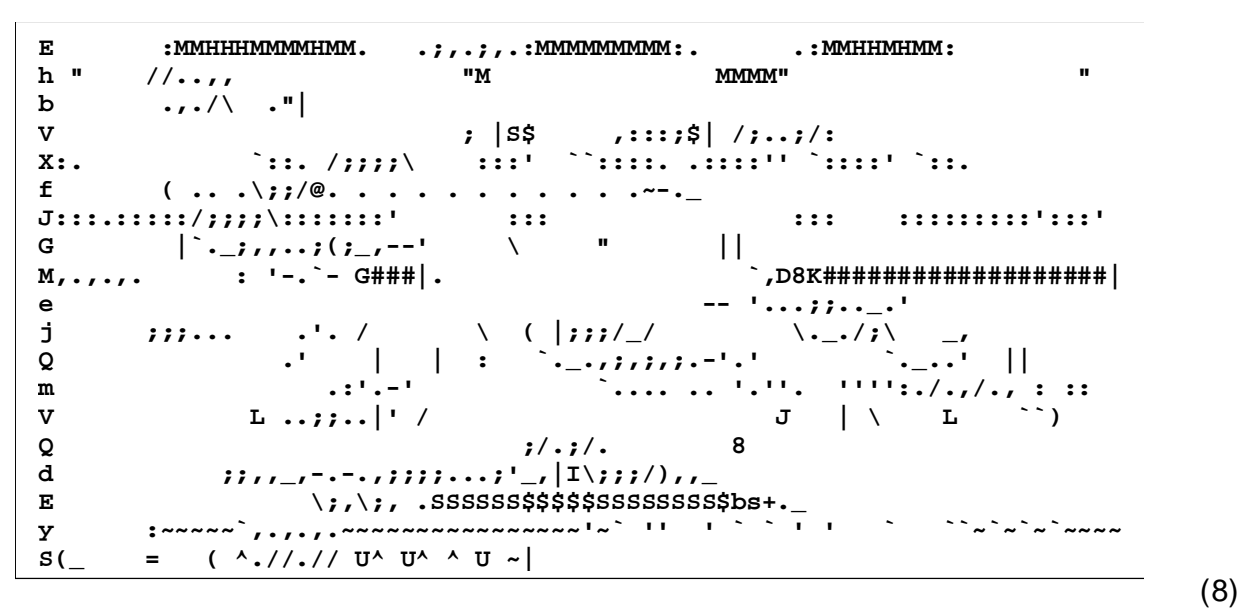

2.3 For Option 2, write a procedure, *DisplayPicture*, that will do the following:

- Whenever Option 2 is chosen, a specific picture must be extracted from mainfile.txt' and be displayed on screen.
- The program must first ask for the code to be used to extract the picture from 'mainfile.txt'.
- The picture must be displayed until the user presses the Enter key. •
- An appropriate message must be displayed whenever a code entered has not been found in the file.

A specific picture must be extracted from 'mainfile.txt' in the following way:

- Search the entire file for all the lines that contain a specific code. (The code can appear anywhere within the line.) •
- Sort all the selected lines alphabetically by using a procedure with parameter passing. (The first character of each line contains a letter of the alphabet.) •
- Display the sorted lines on the screen but without the code and without the first character. •

Use any of the following ten codes to test your program:

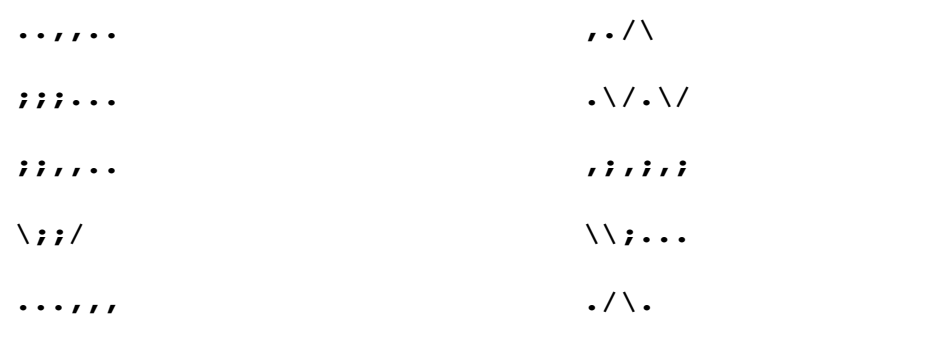

(32)

- 2.4 For Option 3, write a procedure, SavePicture, that will do the following:
	- Whenever Option 3 is chosen, the last picture that was displayed must be written to 'MyFile.txt'.
	- Every time Option 3 is chosen, the new picture must be added **below** the previous picture in 'MyFile.txt'.

Choose any THREE pictures and save them to '**MyFile.txt'**. (8)

The following must be handed in for Question 2 (Pascal):

• A printout of **xxxx\_Q2.pas**.

# **QUESTION 2: [50]**

**TOTAL: 100**